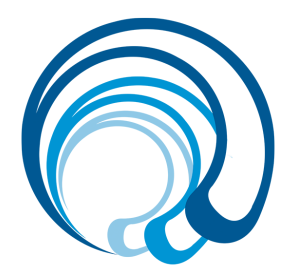

# Microsoft Office 365

Código: 532044 Duración: 60.00 horas

## Descripción

Aprenda a mejorar su productividad y rendimiento con Microsoft Office 365. Este curso le enseñará cómo utilizar las herramientas más populares de Microsoft Office, incluyendo Word, Excel, PowerPoint, Outlook y más, para mejorar su capacidad de creación y gestión de documentos, hojas de cálculo, presentaciones y más. Aprenderá a utilizar características avanzadas y a colaborar con su equipo en tiempo real para aumentar su eficiencia y efectividad en el trabajo.

## **Objetivos**

- Comprender la interfaz de usuario de Microsoft Office 365 y sus características básicas.
- Aprender a crear y editar documentos de texto con Microsoft Word.
- Conocer cómo manipular y analizar datos con Microsoft Excel.
- Aprender a crear y presentar presentaciones impactantes con Microsoft PowerPoint.
- Conocer cómo gestionar su correo electrónico y calendario con Microsoft Outlook.
- Aprender a colaborar y trabajar con su equipo en tiempo real utilizando Microsoft Teams.
- Conocer cómo utilizar herramientas adicionales de Microsoft Office 365 para mejorar su productividad y rendimiento.
- Aprender a integrar diferentes herramientas de Microsoft Office 365 para aumentar su eficiencia y efectividad en el trabajo.

# **Microsoft Word 365**

## **UNIDAD.- Primeros pasos en Word**

- Iniciar sesión en Office 365
- Iniciar Word online
- El área de trabajo de Word
- Particularidades de Word 365
- Ventajas de Word 365

# **UNIDAD.- Editar y guardar documentos**

- Crear nuevo documento
- Guardar y guardar como
- Abrir nuestros documentos
- Transformar en página web
- Compartir

# **UNIDAD.- Visualización de documentos**

- Vista de lectura
- Zoom
- Vista de navegación
- Varios documentos abiertos

# **UNIDAD.- Moverse por el documento**

- Desplazamientos por un documento
- Desplazamientos por todo el documento
- Copiar, cortar y pegar

# **UNIDAD.- Revisar texto**

- Seleccionar el texto
- Seleccionar texto con el teclado
- Fuente, formato y estilo
- Cambiar el color del texto
- Barra de herramientas flotante
- Ortografía y gramática
- Recuento de palabras
- Comentarios

# **UNIDAD.- Formato de párrafo**

- Alineación
- Interlineado
- Sangría
- Las tabulaciones
- Guardar y eliminar tabulaciones

# **UNIDAD.- Formato de página**

- Márgenes de la página
- Orientación de la página
- Tamaño de la página

## **UNIDAD.- Encabezados, notas y pies**

- Encabezados
- Pie de página
- Numeración de páginas
- Notas al pie
- Nota al final
- Actualizar tabla de contenido

# **UNIDAD.- Viñetas y numeración**

- Viñetas y numeración
- Viñetas y numeración personalizada

# **UNIDAD.- Imágenes**

- Insertar imágenes
- Insertar imágenes desde el buscador
- Manipular imágenes

# **UNIDAD.- Impresión de documentos**

- Impresión de documentos
- Instalar una impresora

# **UNIDAD.- Estilos**

- Estilos
- Aplicar un estilo
- Borrar un estilo

## **UNIDAD.- Tablas**

- Las tablas en Word
- Insertar tablas
- Formato de tablas

#### **Microsoft Excel 365**

#### **UNIDAD.- Primeros pasos en Excel**

- Iniciar sesión en office 365
- Iniciar Excel online
- El área de trabajo de Excel
- Particularidades de Excel 365
- Ventajas de Excel 365

## **UNIDAD.- Trabajando con Excel online**

- Crear una nuevo libro
- Guardar y guardar como
- Abrir nuestros libros de calculo
- Elementos de un libro de Excel
- Compartir

# **UNIDAD.- Visualización de documentos**

- Vista de edición
- Vista de lectura
- Varios documentos abiertos

# **UNIDAD.- Movernos por una hoja de cálculo**

- Desplazamientos por una hoja de cálculo
- Desplazamientos por el libro
- Introducción y edición de datos

## **UNIDAD.- Operaciones con celdas y rangos**

- Seleccionar celdas, rangos y hojas
- Deshacer/rehacer una acción
- Copiar y mover datos
- Relleno automático

# **UNIDAD.- Modificar celdas y hojas**

● Mover e insertar celdas, filas y columnas

- Modificación de filas y columnas
- Eliminar y ocultar celdas, filas y columnas
- Trabajar con hojas

## **UNIDAD.- Formatos**

- Formato de Fuente
- Formato de número
- Alineación de contenido
- Bordes y relleno
- Copiar formato

#### **UNIDAD.- Fórmulas**

- Elementos de una fórmula
- Operaciones
- Cómo crear una fórmula sencilla
- Mover y copiar fórmulas
- Referencias relativas y absolutas
- Error en una fórmula

# **UNIDAD.- Funciones**

- Estructura de las funciones
- Tipos de funciones
- Insertar una función
- FuncionProducto
- Redondear
- Entero, año y día
- Promedio, max, min
- Funciones de cadena
- Contar
- Sumar si

#### **UNIDAD.- Inserción de objetos**

- Imágenes
- Formas
- Forms
- Comentarios

# **UNIDAD.- Gráficos**

- Crear un gráfico
- Mover/eliminar un gráfico
- Modificar gráfico
- Formato de elementos de gráfico
- Modificación de datos de gráfico

#### **UNIDAD.- Datos**

- Filtros
- Quitar duplicados
- Validación de datos
- Agrupar datos
- Desagrupar datos

# **UNIDAD.- Tablas dinámicas**

- ¿Qué es una tabla dinámica?
- Crear una tabla dinámica
- Campo Valor
- Modificar elementos de una tabla dinámica
- Tablas dinámicas y formato

#### **UNIDAD.- Imprimir**

- Configuración de impresora
- Cuadro de diálogo Imprimir

# **UNIDAD.- Organizar ventanas**

- Abrir nuevas ventanas
- Organizar ventanas
- Paneles
- Trabajar en paralelo

## **UNIDAD.- Formatos avanzados**

- Proteger libro
- Proteger hoja
- Proteger y desbloquear celdas
- Autoformato o estilos rápidos
- Formato condicional
- Formato condicional, editar regla
- Plantillas

# **UNIDAD.- Gráficos**

- Crear un gráfico
- Mover/eliminar un gráfico
- Modificar gráfico
- Formato de elementos de gráfico
- Modificación de datos de gráfico
- Formato de elementos del gráfico

## **UNIDAD.- Tablas y listas de datos**

- Tablas
- Tablas, quitar duplicados
- Ordenar
- Ordenar, texto en columnas
- Filtros
- Filtros avanzados
- Resumen y subtotales
- Resumen y subtotales, crear esquemas
- Importar datos
- Importar datos, ancho fijo
- Importar datos, propiedades de los datos importados
- Importar datos de Excel a Word
- Validación de datos

## **UNIDAD.- Funciones**

- Función SI
- Función pago
- Función buscar

# **UNIDAD.- Análisis de datos**

- Búsqueda de objetivos
- Realizar una búsqueda de objetivos
- Tablas de datos
- Aplicar tabla de datos
- Escenarios
- Aplicar Escenarios
- Informes de Escenarios

# **UNIDAD.- Auditoría de fórmulas**

- Auditoría de fórmulas, cómo calcula Excel
- Auditoría de fórmulas, mostrar fórmulas
- Autocorrección de fórmulas
- Rastrear precedentes y dependientes
- Rastrear errores
- La ventana de Inspección

## **UNIDAD.- Tablas dinámicas**

- ¿Qué es una tabla dinámica?
- Componentes de una tabla dinámica
- Crear una tabla dinámica
- Campo Valor
- Modificar elementos de una tabla dinámica
- Modificar elementos de una tabla dinámica Datos de Origen
- Tablas dinámicas y formato
- Opciones de tablas dinámicas
- Creación de gráficos dinámicos

# **UNIDAD.- Macros**

- $\bullet$  Introducción
- Asignar macro a un botón
- Macros y seguridad

# **Microsoft PowerPoint 365**

## **UNIDAD.- Primeros pasos en PowerPoint**

- Iniciar sesión en Office 365
- Iniciar PowerPoint 365
- El área de trabajo de PowerPoint
- Funcionalidades principales
- Particularidades de la versión 365
- Por qué trabajar con PowerPoint 365

# **UNIDAD.- Crear presentaciones**

- Crear una presentación desde 0
- Crear una presentación desde una plantilla
- Abrir presentaciones
- Cómo se guardan las presentaciones en PowerPoint 365

# **UNIDAD.- Vistas de PowerPoint**

- Vista normal
- Vista página de notas
- Vista edición
- Vista presentación con diapositivas

# **UNIDAD.- Diseño de diapositivas**

● Insertar nueva diapositiva

- Diseño de diapositivas
- Duplicar diapositivas
- Ocultar diapositivas
- Temas para las diapositivas
- Tamaño de la diapositiva
- Formato del fondo
- Ideas de diseño

#### **UNIDAD.- Dar formato al texto de una presentación**

- Insertar un cuadro de texto
- Tamaño y fuente del texto.
- Color del texto
- Dirección del texto
- Alineación del texto
- Interlineado del texto
- Formato y sangría
- Numeración y viñetas
- Estilos rápidos

# **UNIDAD.- Trabajo con tablas**

- Insertar una tabla
- Opciones de estilo en una tabla
- Estilos de tablas
- Sombreados de celda
- Filas y columnas de tabla
- Tamaño de las celdas
- Tamaño de la tabla
- Texto alternativo

#### **UNIDAD.- Trabajo con imágenes**

- Insertar una imagen
- Estilos de imagen
- Borde de la imagen
- Organizar las imágenes
- Recortar una imagen
- Texto alternativo

#### **UNIDAD.- Insertar elementos**

- Insertar formas
- Estilo de forma
- Organizar formas
- Insertar iconos
- Estilo de icono
- Organizar iconos
- Insertar SmartArt
- Diseño de SmartArt
- Estilos de SmartArt
- Editar texto en ilustraciones
- Video en línea

# **UNIDAD.- Transiciones y animaciones**

- Insertar una transición a una diapositiva
- Tipos de transiciones
- Duración
- Aplicar a todos
- Modificar una transición
- Insertar una animación a un objeto
- Tipos de animaciones
- Efectos de animaciones
- Reordenar animaciones

# **UNIDAD.- Colaborar y compartir**

- Comprobar ortografía
- Control de cambios
- Compartir un presentación: Trabajar en equipo
- Insertar comentarios
- Navegar comentarios
- Mostrar comentarios